## **Create a B2B Account**

To access to GTCC you should first create an account on B2B Registration. Please use the below link and click on "Click here to register" <https://registration.gepower.com/registration/#/signin>

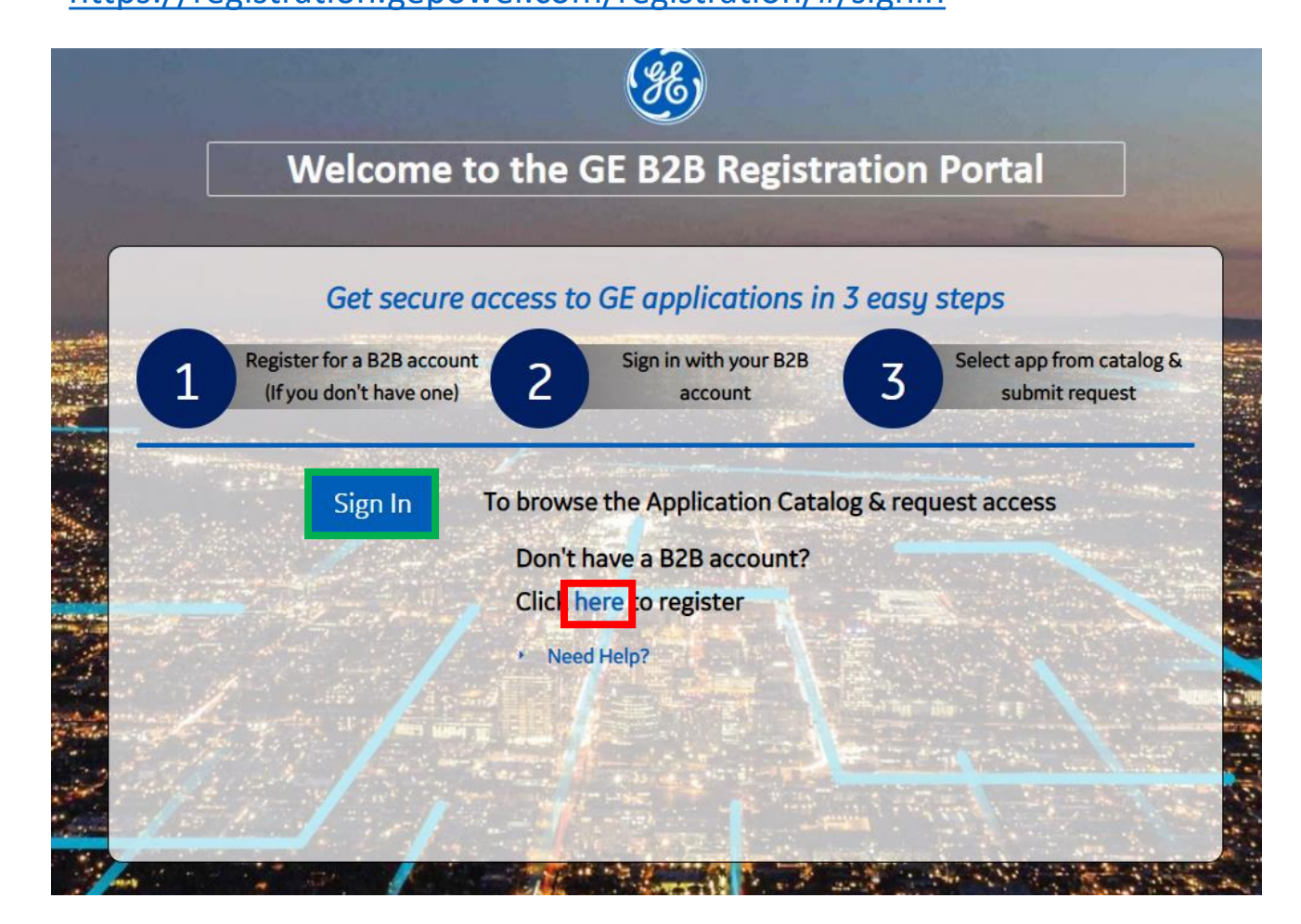

**If you already have an account, please click on "Sign In"**

To create your account, please fulfil below fields. All field should appear in green.

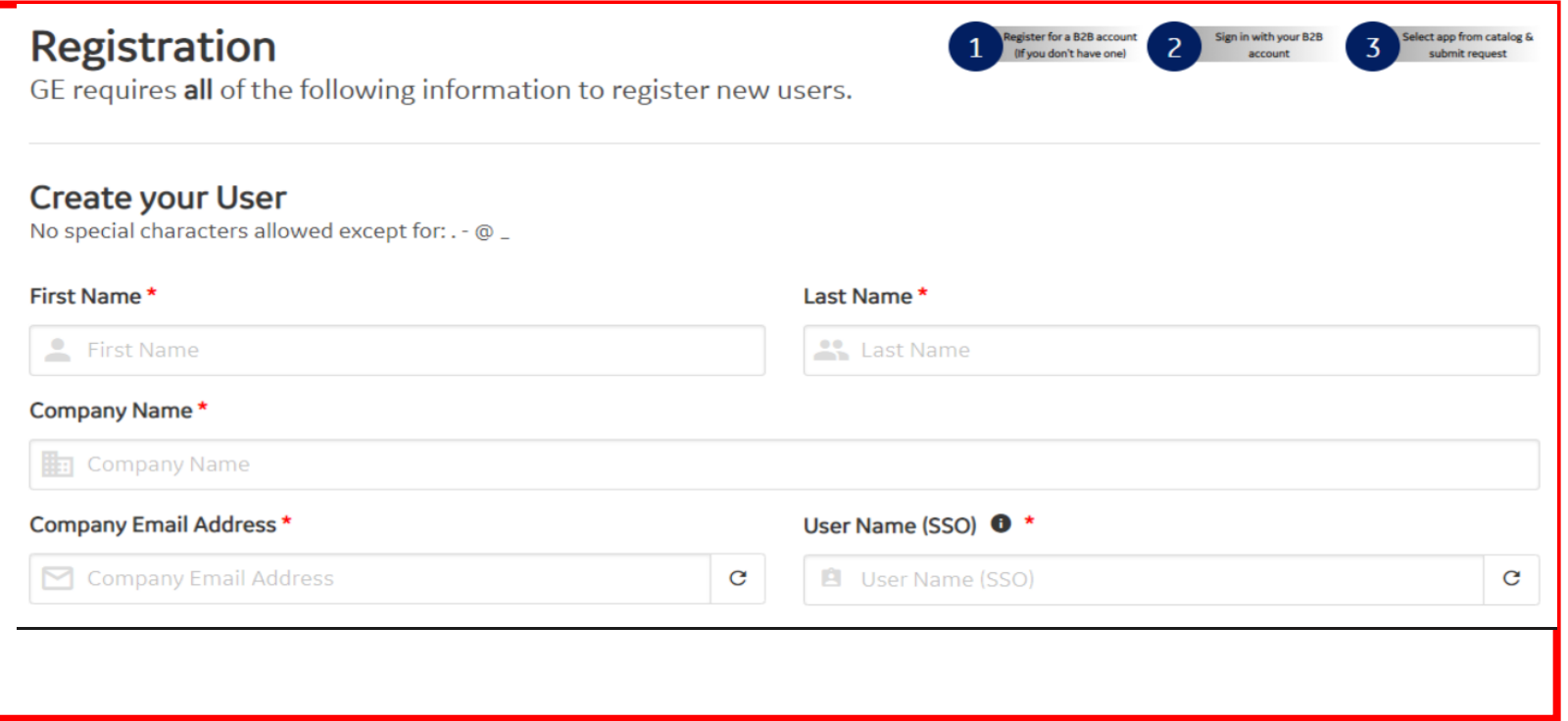

## **Create a B2B Account**

Create your password following below rules and select a security question

#### Create a Password

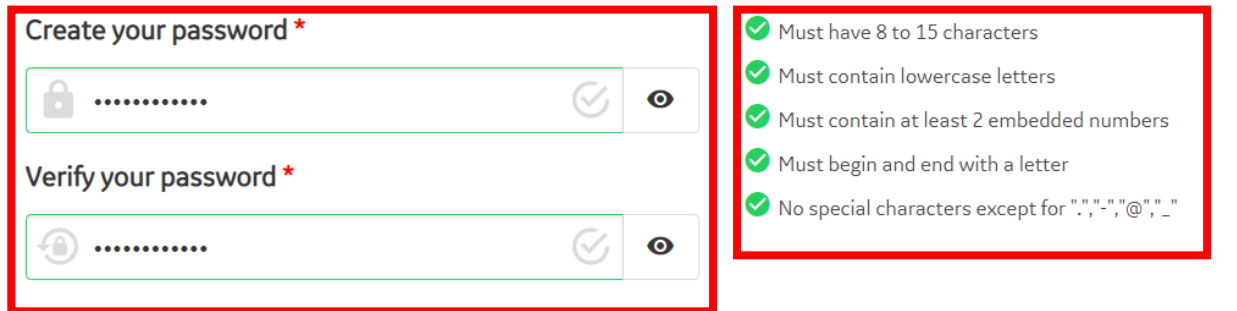

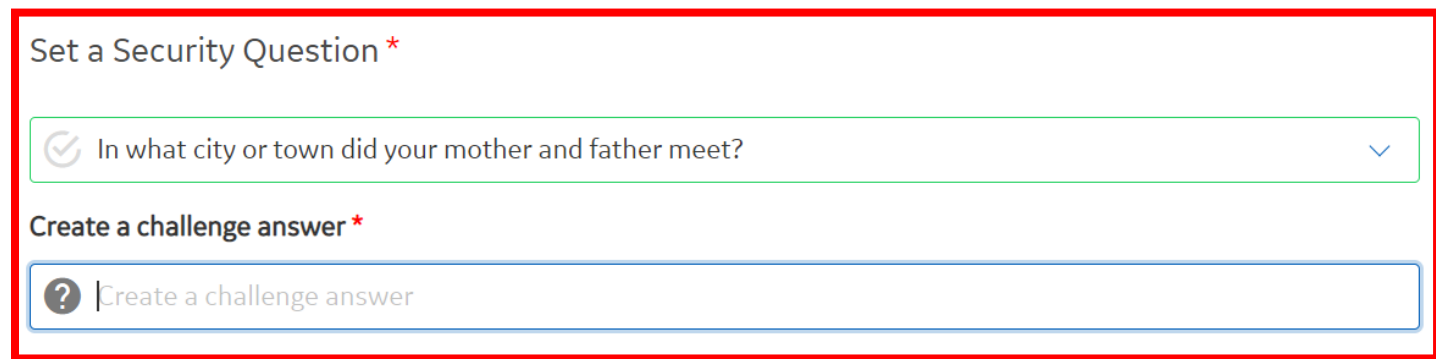

## **Create a B2B Account**

Answer to three below question, tick two below boxes to approve GE's Terms and conditions, click on the icon mentioned and click on "Submit" to validate your account

#### Please answer the following three questions referencing the countries listed. This information is needed to comply with applicable laws.

Cuba / Iran / North Korea / Syrian Arab Republic / Sudan

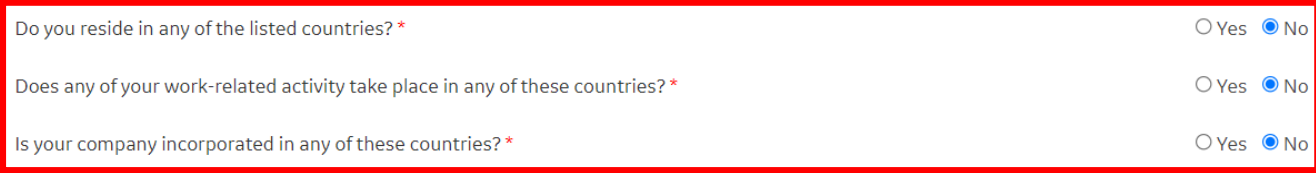

al confirm that the information I have provided is accurate and that I am currently employed by the company I have listed above. \*

■ I agree to GE's Terms and Conditions<sup>[2</sup>\*

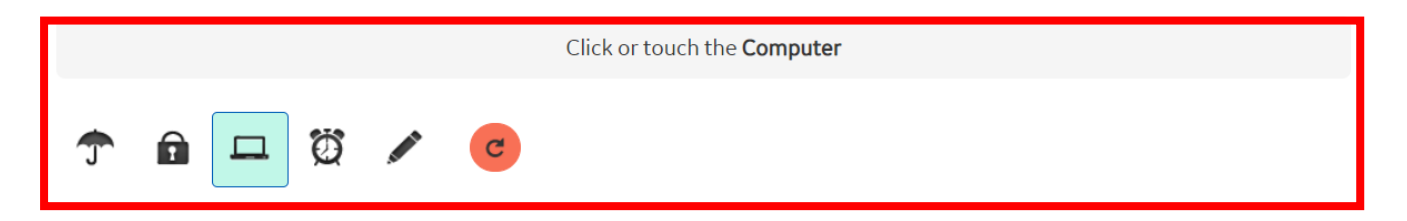

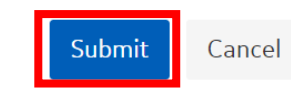

After your account is created, you are redirected to the catalog page to choose what application your want access. Click on "Add" in front of the STC application

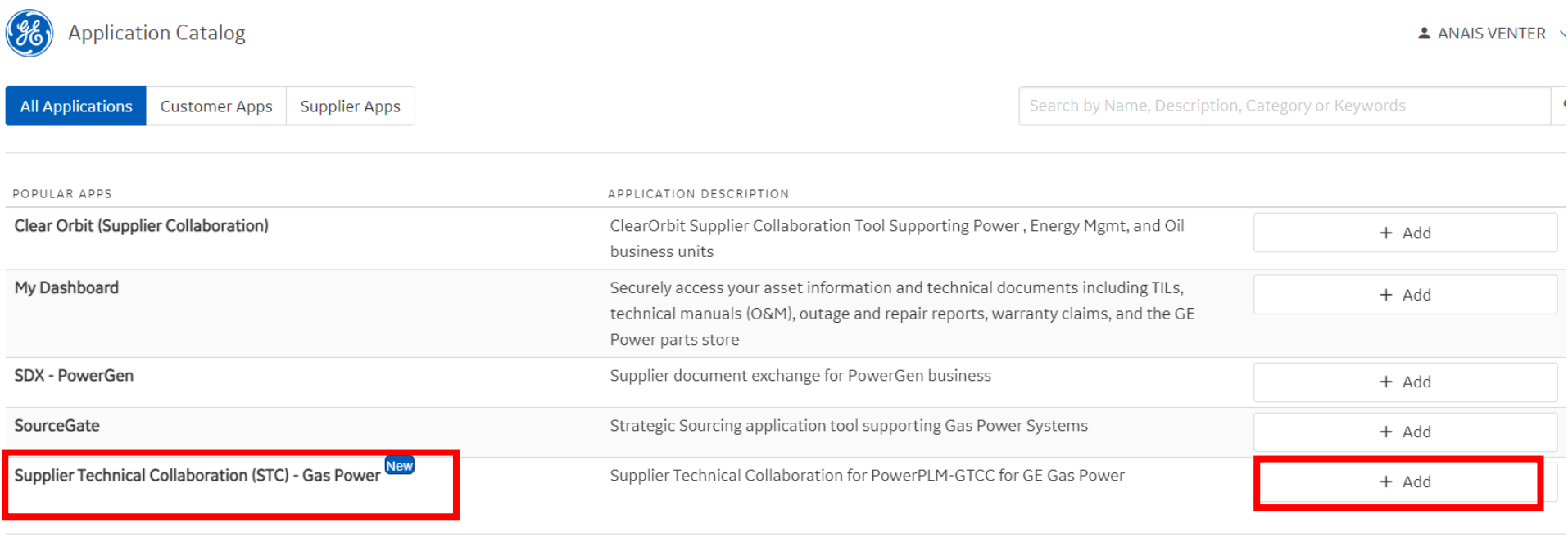

APPLICATION NAME

APPLICATION DESCRIPTION

### **You will have Read Only access by default, but you'll be able to request additional Roles directly in GTCC when you will have access**

Once your application is selected, click on "Click Here to request access to your applications" on the pink line

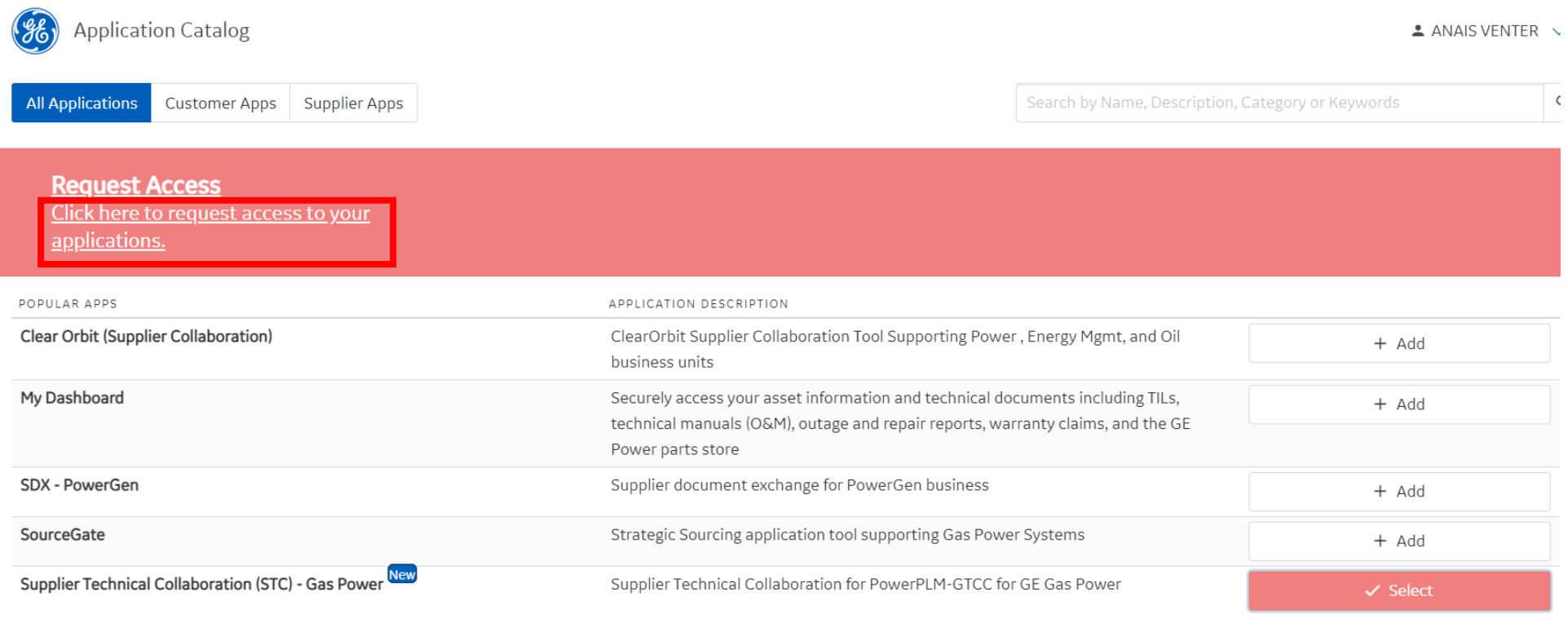

On the new window displayed, enter your company GSL-Site, the name of the GE buyer who will approve your access and your Country. Click on "Submit"

> Please answer the following questions to request access to your selected applications.

Ouestions for:

Supplier Technical Collaboration (STC) - Gas Power

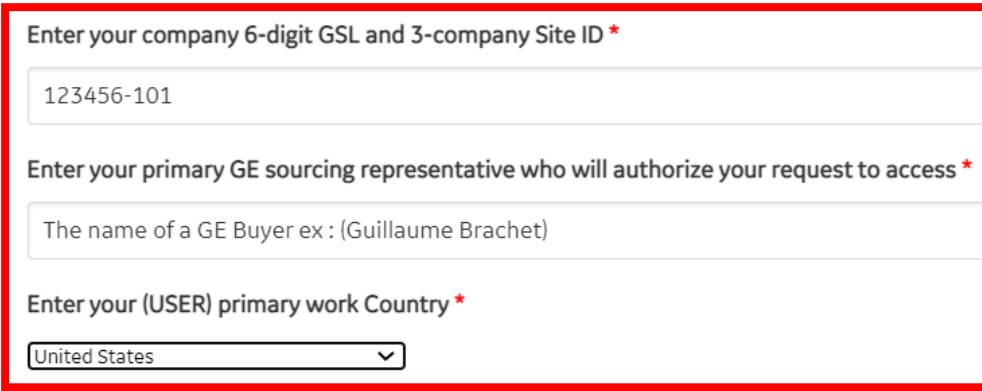

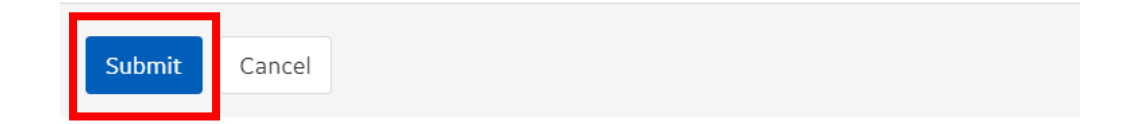

#### In the catalog, the application is promoted to "Pending" status until GE approve your access.

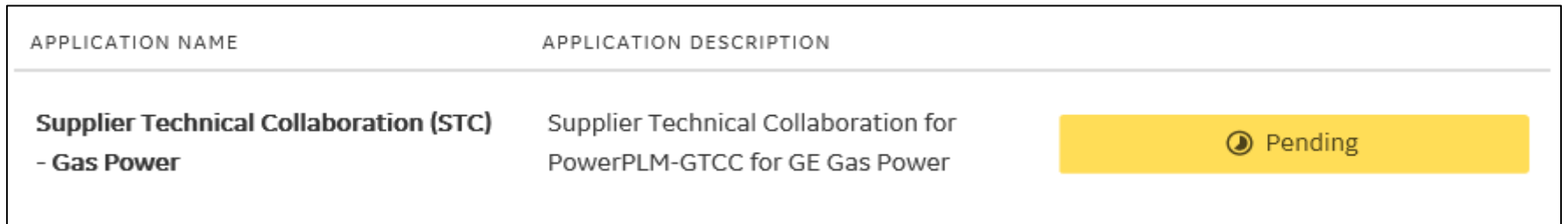

• Once request is approved, Supplier will get notified via automated Email stating that the access has been granted, along with application link.

Note: Due to there not being an approval interface back to the B2B catalog, your status will still show **"Pending" for STC even when approved"**

# eSourcing Support Contact(s)

If you still face any issues; Please contact L1 eSourcing Helpdesk

- T: (866)-770-5248 Option 2
- $\checkmark$  Email: psesourps@ps.ge.com
- √ Visit us @ http://sc.ge.com/\*eSourcingHelpDesk

**Escalation Point of Contact** 

- ← Kennedy, Andrew -Andrew.kennedy@ge.com
- G, Karthikeyan -Karthikeyan2.G@ge.com

Required (Mandatory) Information for us to assist you further while sharing information

- $\checkmark$  User ID/SSO ID
- $\checkmark$  Purchase Order Number
- $\checkmark$  Contact Phone Number#
- $\checkmark$  Available time of Contact
- $\checkmark$  Screen Shot of Error